## **Quick Start Guide**

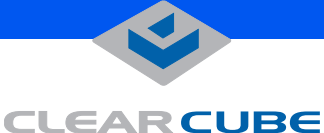

# **A1010 Memory Upgrade**

The A1010 single-processor blade allows upgrading the memory from the factory configuration of 512 MB to as high as 4 GB. For optimum compatibility, always use memory modules from ClearCube.

### **MEMORY CONFIGURATIONS**

The A1010 features four memory slots that accept 184-pin DDR400 SDRAM DIMMs. The memory is organized in two pairs of sockets, and can operate in interleaved or non-interleaved memory mode. Use only non-ECC, non-registered memory with the A1010 blade.

The A1010 can work with a single DIMM, as well as with a combination of DIMMs of different sizes and speeds. When equal size DIMMs are used in pairs, the memory controller on the A1010 uses interleaved memory to give better performance.

The memory channels are color-coded. Channel A has blue sockets. Channel B has black sockets. ClearCube recommends populating Channel A first.

**Note:** Using mismatched DIMMs incurs a performance penalty. With equal-sized DIMMs, a mismatch in speed or timing causes the system to run at the slower of the two DIMMs. With mismatched sizes, the system always runs in non-interleaved mode at the slower speed or timing of the two DIMMs.

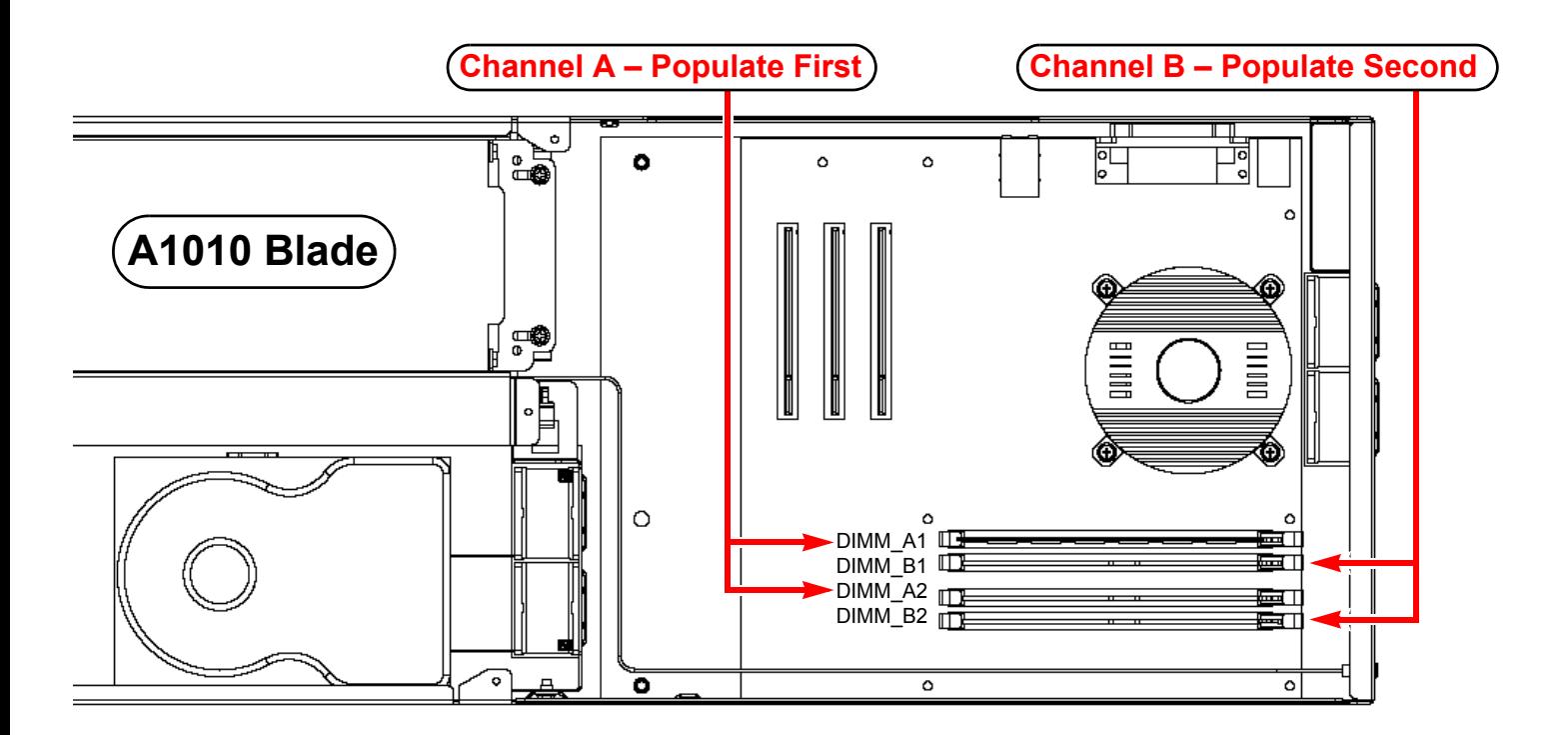

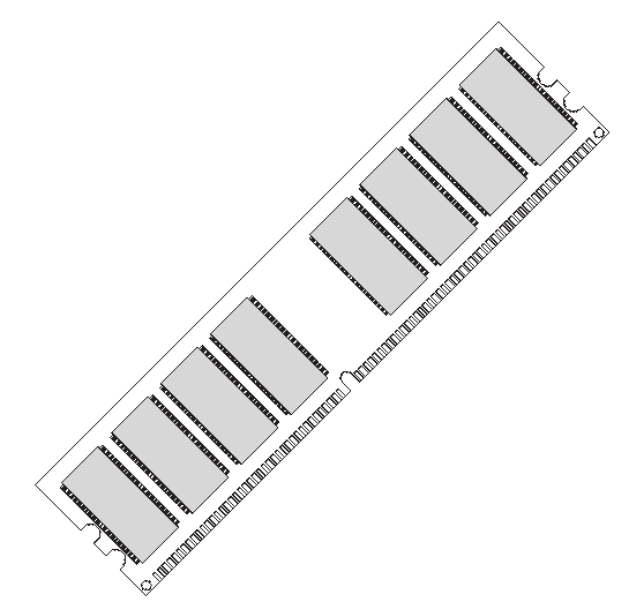

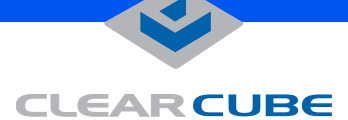

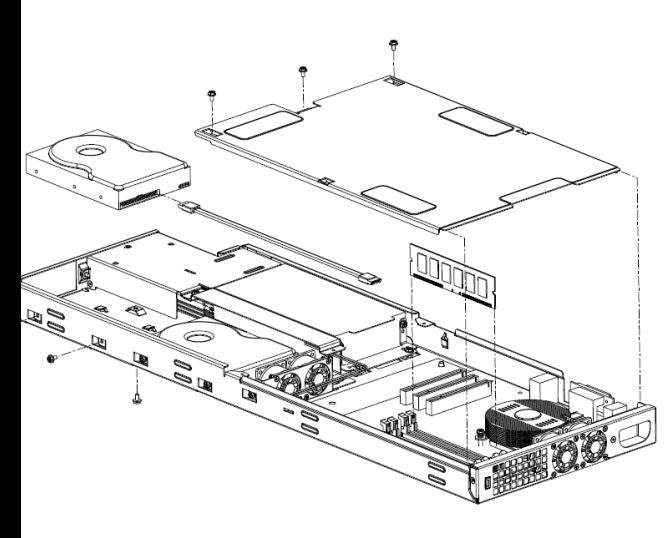

#### **UPGRADING MEMORY**

Observe suitable anti-static procedures whenever you work on blades. To upgrade memory for an A1010, do the following:

**1.** Power down the blade, and remove it from the A3000 chassis.

**CAUTION:** Some surfaces may be hot.

- **2.** Place the blade on a suitable flat surface.
- **3.** Remove the three 6-32 screws that retain the top cover.
- **4.** Slide the top cover back and rotate to remove from chassis.

**5.** Pull the tabs on the sides of the memory socket away from the DIMM socket. If necessary, remove any existing memory.

**6.** Insert each new DIMM into its socket, pressing gently to seat it completely. Push the tabs on the sides of the memory socket toward the DIMM so that they latch.

**7.** Replace the top cover panel, ensuring that the side walls of the cover are on the outside of the flanges on the base frame.

- **8.** Replace the three 6-32 screws that retain the top cover.
- **9.** Replace the blade in the A3000 chassis.
- **10.** Replace the bezel.
- **11.** Depress the power button on the back of the blade to power it on.

For more information about the A1010 blade and A3000 chassis system, please see the *A Series Data Center Products User's Guide* or contact ClearCube Technical Support.

#### **WEEE Disposal Guidelines**

In the European Union, this electronic product falls under the European Directive (2002/96/EC) WEEE. When it reaches the end of its useful life or is no longer wanted, it should not be discarded with conventional waste, but disposed of at an approved designated recycling and/or treatment facility.

Laws are different in each country, so please check with your local authorities for proper disposal instructions.

For assistance, contact ClearCube at **recycle@clearcube.com**

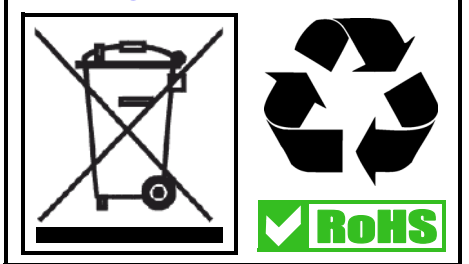

In the US (866) 652-3400

Email: **<support@clearcube.com>** Website: **<support.clearcube.com>** Outside the US  $+1$  (512) 652-3400

 **G020089-A rev 8/15/2006**